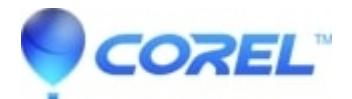

## **[Analog video](http://kb.parallels.com/en/128340)**

• Corel Other

When footage is captured from analog sources such as VHS, S-VHS, Video-8, or Hi8 camcorders/VCRs, it is converted to a digital format that can be read and stored by the computer. Before capturing, choose the desired file format to use for saving the captured video in the Options Panels **Format** list.

Click **Options** then select **Capture Options** to choose how you want footage to be captured.

To specify the type of video source you are capturing from, click **Options** then select **Video Properties**. In the dialog box that opens, you can customize the following capture settings:

- ? ? In the Input Source tab, choose whether you are capturing NTSC, PAL, or SECAM video and select the **Input source** (TV, Composite, or S-Video).
- ? ? In the **Color Manager** tab, you can fine tune the video source to ensure good quality captures.
- ? ? In the **Template** tab, set the frame size and compression method to use for saving the captured video.

?

© 1985-2024 Corel. All rights reserved.